**Managed Disk Cleanup Crack Free Registration Code**

[Download](http://evacdir.com/cruisers/paternalistic/TWFuYWdlZCBEaXNrIENsZWFudXATWF=consist/ZG93bmxvYWR8UTRsTm1Ga09IeDhNVFkxTkRVeU1qRXhNSHg4TWpVM05IeDhLRTBwSUhKbFlXUXRZbXh2WnlCYlJtRnpkQ0JIUlU1ZA=pedialyte/quindlen=bolstering)

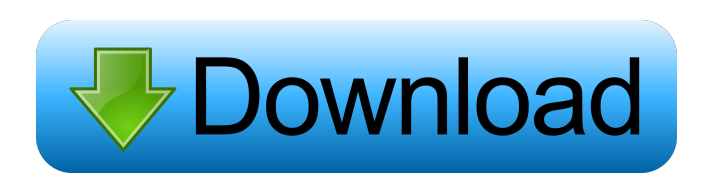

## **Managed Disk Cleanup Crack**

The Managed Disk Cleanup Crack Free Download utility allows you to easily clean up the free space on your disk. It includes all the main disk cleanup features, but also enables you to quickly clean up your restore points, and optionally delete files or folders that have not been used in a long time. It runs quietly in the background, does not require administrator privileges, and doesn't change your disk structure or other files on the disk. You can even use it with a flash drive connected to your computer, making it possible to clean up your computer from an external storage device. While Disk Cleanup can be used in every Windows version and requires no third-party tool, the Managed Disk Cleanup Crack Mac utility is only available in Windows 10. You can check if you have the utility installed on your system by searching for the "Disks" folder. If it appears, you'll find that Managed Disk Cleanup Crack Keygen is installed as "ManagedDisk.exe." The good: You can schedule the cleanup to be done daily, weekly, or at a specific time of day. The cleanup is completely automated, so you don't need to click through dialog boxes and manually configure anything. You can even schedule the cleanup to occur on the system boot. Managed Disk Cleanup also supports the EmptyVolumeCache API that powers Disk Cleanup to give you more fine-grained control over which files are cleaned up. For example, if you want to be sure that you don't clean up any of your documents, just add an entry for them to the EmptyVolumeCache property list. The utility is easy to use and doesn't require administrator privileges. You can easily find files or specific folders that you want to keep and easily remove those you want to remove. As for security, it doesn't require any system changes, so you don't need to take any additional precautions to ensure that the disk cleanup feature works as intended. The Managed Disk Cleanup utility also includes a few advanced features that you can enable using a simple commandline switch. Lastly, the project is supported by a friendly and helpful team that does its best to answer any questions you may have. The bad: Although this utility has been extensively tested, it's still quite new, so bugs can still be present. You may also run into some problems, as the compatibility with prior Windows versions is limited. If you do run into issues

### **Managed Disk Cleanup Crack Serial Number Full Torrent Download (2022)**

Enable DMK (Deleted (Deleted Items)) to Delete Certain Items Based On MAC Address "Release notes" - Key Macro allows you to generate different Keys for either Main (The Main Key) - You can add as many secondary keys as you want (Of type: Optional and Constrained) - Keys can be set either manually or via a macro - You can set the macro on a single event or an auto trigger - All keys can be configured with the same keyset and with the same Number Keylinux (3+ for Batch, 10+ for Cloud) Keylinux is an open-source software that builds a private cloud (or a virtual private network), with the latter you can have multiple machines on the same IP (Unique ID) and/or port range. The possibility of VPN/NOSWAG architecture and allows you to own your own private cloud, just as the concept of SaaS or PaaS. Keylinux built with open source, so the license is GPLv2/GPLv3. Batch Keylinux Batch is intended to be used as a simple replacement to Tor Tor network use a Virtual Private Network. Tor is the source code written by researchers at the U.S. Naval Research Laboratory. The principal advantages of Tor are that it is both unobservable and an uninterruptible pseudonymous network. The main purpose of this cloud is to allow an anonymous and unobservable network, which is necessary for private networks. The Keylinux Batch will use the SSH protocol to establish a secure connection with the users (operators) of the cloud. The connection between two users of the cloud is encrypted (the public key) to be protected against man-in-the-middle attacks. In order to avoid unwanted network access, the operators must register their IP addresses with the operators of the configuration directory. How to do this? You will have a configuration file with your public key in a directory of the cloud. In the configuration file, all available operators, so that the batch can be accessed by them. The configuration file can be read with the following (example): [example@localhost /]\$ cat /etc/keylinx/users.conf [example@localhost /]\$ cat /etc/keylinx/ 77a5ca646e

### **Managed Disk Cleanup License Code & Keygen**

This program is a command line tool for cleaning files from your computer, such as logs, temp files, and other unused files. It is written in C#, using the EmptyVolumeCache API for reference, and also features a command line version. Features: - Remove temporary files - Remove local temporary files - Clean the temp files cache - Clean the cache of local temporary files - Reset the local temporary files cache - Clean the hibernation file - Remove the hibernation file - Clean the system restore files - Remove the system restore files - Clean the restore point file - Delete the restore point file - Set the restore point file - Delete the volume shadow copy files - Clean the volume shadow copy files - Reset the volume shadow copy files cache - Remove the partitioned volume shadow copy files - Delete the partitioned volume shadow copy files - Reset the partitioned volume shadow copy files cache - Remove the restore point files on the last restore point - Delete the restore point files on the last restore point - Clean the last restore point files - Reset the last restore point files - Remove the hibernation files on the last hibernation - Delete the hibernation files on the last hibernation - Clean the last hibernation files - Reset the last hibernation files - Delete the volumes shadow copy files on the last shadow copy - Delete the volumes shadow copy files on the last shadow copy - Clean the last shadow copy files - Reset the last shadow copy files - Delete the restore point files on the last restore point - Delete the restore point files on the last restore point - Clean the last restore point files - Reset the last restore point files - Delete the partitioned volume shadow copy files on the last shadow copy - Delete the partitioned volume shadow copy files on the last shadow copy - Clean the last shadow copy files - Reset the last shadow copy files - Delete the partitioned volume shadow copy files on the last shadow copy - Delete the partitioned volume shadow copy files on the last shadow copy - Clean the last shadow copy files - Reset the last shadow copy files - Remove the partitioned volume shadow copy files on the last restore point - Delete the partitioned volume shadow copy files on the last restore point - Clean the last restore point files - Reset the last restore point files - Delete the partitioned volume shadow copy files on the last restore point - Delete the partition

### **What's New in the?**

Managed Disk Cleanup is an application which cleans up free space on a local volume. The application provides an intuitive and easy-to-use interface and enables users to view a list of the currently used files. Additionally, it allows for creation of a customizable "Cleanup Ruleset" which contains a list of tasks to be performed upon choosing "Cleanup" from the application's menu bar. These tasks include deleting files, moving them to the Recycle Bin, emptying Temporary Files and deleting Registry keys. If you already have a backup program installed, you may also choose to include items from the backup lists in the "Cleanup Ruleset". The application will use a task named "Revert" to perform the cleanup tasks on the backup file(s). Key Features: - Clean up the local volume(s) by performing the following operations: - Delete files/folders from the local volume(s) - Move files/folders to the Recycle Bin - Empty Temporary Files - Delete Registry keys - Revert changes to backup files - View the currently used files - Create a customized "Cleanup Ruleset" - Set the length of time files are to remain in the Temporary Files before being deleted - Set the number of empty locations to be scanned for free space - Display the contents of the System Volume Information (SVIX) backup file(s) - Display the contents of the Windows Backup History folder - Specify an optional suffix to be appended to files - Specify the folder location where the destination file is to be saved - Specify the folder location where the backup files are to be saved - Clean up a specific drive - Clean up specific folders on the local volume(s) - Clean up specific files on the local volume(s) - Clean up specific folders/files on the local volume(s) - Clean up specific drives on the local volume(s) - Clean up specific volumes on the local volume(s) - Clean up specific folders on the local volume(s) - Clean up specific files on the local volume(s) - Add or remove tasks from the "Cleanup Ruleset" - Move the "Revert" task to the top of the list - Stop working on the "Cleanup Ruleset" until you restart Managed Disk Cleanup - Display the configuration file (.ini) - Enable/disable help screens for the application - Enable/disable the "Update on Startup" feature - Enable/disable the "About" feature - Disable the option to automatically delete files when they are no longer in use - Enable the option to automatically move deleted files to the Recycle Bin - Disable the option to automatically empty Temporary Files - Disable the option to automatically delete temporary files - Disable the option to automatically

# **System Requirements For Managed Disk Cleanup:**

Minimum: OS: Windows 7 / 8 / 8.1 / 10 Processor: Intel Core i5 1.6 Ghz Memory: 6GB RAM Graphics: 1024\*768 display Storage: 15 GB available space Sound Card: DirectX compatible sound card Additional: Emulation Xbox One Controller required Recommended: Processor: Intel Core i7 2.4 Ghz Memory: 8GB RAM Graphics: 1280\*720

<https://cscases.com/network-chat-1-41-with-full-keygen-download/>

[https://seoburgos.com/wp-content/uploads/2022/06/Session\\_Buddy.pdf](https://seoburgos.com/wp-content/uploads/2022/06/Session_Buddy.pdf)

<http://duxdiligens.co/conloco-crack-full-version-3264bit-updated-2022/>

<https://kcmuslims.com/advert/y-etch-a-sketch-full-product-key-free-download-2022-latest/>

<https://ledgerwalletshop.de/wp-content/uploads/2022/06/Graymound.pdf>

[https://mygbedu.com/wp-content/uploads/2022/06/AttributeMagic\\_Pro.pdf](https://mygbedu.com/wp-content/uploads/2022/06/AttributeMagic_Pro.pdf)

[https://www.realteqs.com/teqsplus/upload/files/2022/06/VlL3tUqmBZZUpIEg4wUW\\_06\\_2cf878c331fc30e8efe96a193f235f5f](https://www.realteqs.com/teqsplus/upload/files/2022/06/VlL3tUqmBZZUpIEg4wUW_06_2cf878c331fc30e8efe96a193f235f5f_file.pdf) [\\_file.pdf](https://www.realteqs.com/teqsplus/upload/files/2022/06/VlL3tUqmBZZUpIEg4wUW_06_2cf878c331fc30e8efe96a193f235f5f_file.pdf)

[https://likeandlick.com/wp-content/uploads/2022/06/Simple\\_Reminder\\_Opera\\_Widget.pdf](https://likeandlick.com/wp-content/uploads/2022/06/Simple_Reminder_Opera_Widget.pdf)

<http://www.fithotech.com/wp-content/uploads/2022/06/BLAKER.pdf>

[https://www.pickmemo.com/upload/files/2022/06/UINFLfedxD6wYFoT5c1m\\_06\\_610468e7c967047c2aed8f470a5d715a\\_file.](https://www.pickmemo.com/upload/files/2022/06/UINFLfedxD6wYFoT5c1m_06_610468e7c967047c2aed8f470a5d715a_file.pdf) [pdf](https://www.pickmemo.com/upload/files/2022/06/UINFLfedxD6wYFoT5c1m_06_610468e7c967047c2aed8f470a5d715a_file.pdf)